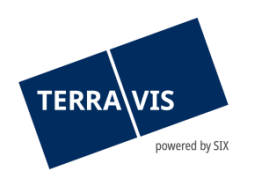

## **SIX Terravis AG** Hardturmstrasse 201 Postfach 8021 Zürich (UID: CHE-114.332.360)

**Release Notes**

**zum Terravis-Release 7.8 vom 30.08.2022**

Release Notes 7.8

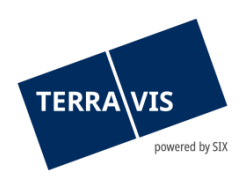

## **Terravis - Release 7.8**

# **Inhalt des Releases**

## **1. Übersicht neue Funktionalitäten - Anpassungen**

Folgende Erweiterungen und Korrekturen werden mit diesem Release verfügbar gemacht:

### **System Terravis allgemein**

**--**

#### **Auskunftsportal Terravis**

• Grundbuchauszug - Anzeige der Mutations-Nummer der letzten Mutation durch amtliche Vermessung

### **Elektronischer Geschäftsverkehr Terravis (nur eGVT)**

- Geschäftsfall Grundbuchanmeldung (Diverse) Mehrfachauswahl von weiteren Grundstücken
- Geschäftsfall Handänderung Erweiterung zum Aktualisierung der Personalien der Verkäuferschaft
- Geschäftsfall Handänderung Unwiderrufliches Zahlungsversprechen mit neuem Registerschuldbrief
- Geschäftsfall Handänderung Zahlungsmodul Optimierungen

#### **Elektronischer Geschäftsverkehr Terravis (eGVT und Nominee)**

• Zahlungsübersicht – Optimierung des Excel-Export der Zahlungen

#### **Elektronischer Geschäftsverkehr Terravis (nur Nominee)**

- Aufschaltung von Nominee-Offline zur Nutzung des Terravis-Geschäftsverkehr
- Geschäftsfall Handänderung Bei Schuldbriefbestellungen werden die Dokumente im UI anzeigt

#### **Verwaltungstreuhand von Register-Schuldbriefen (Nominee Operations)**

• Depotbuchungen - Optimierung der Fehlerbehandlung bei Schuldbriefen die nicht gebucht werden können

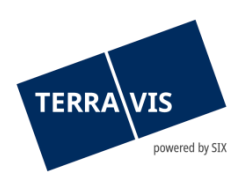

## **2. Details neue Funktionalitäten – Anpassungen**

### **2.1. System/Portal Terravis Allgemein**

**--**

## **2.2. Auskunftsportal Terravis**

#### **Grundbuchauszug - Anzeige der letzten Mutation durch amtliche Vermessung**

Im Abschnitt «Grundstückbeschreibung» im Grundbuchauszug, wird ab jetzt die letzte vollzogene Mutation infolge amtlicher Vermessung (Mutationsnummer) angezeigt. Attribut:

• Mutations-Nr aus amtl. Vermessung

### **2.3. Elektronischer Geschäftsverkehr Terravis (eGVT)**

## **Geschäftsfall Grundbuchanmeldung (Diverse) – Mehrfachauswahl und Filterung von weiteren Grundstücken**

- 1. Bei der Auswahl von weiteren Grundstücken, steht ab jetzt die Mehrfachauswahl zur Verfügung. Die Grundstücke werden mit der jetzt angezeigten Check-Box ausgewählt und dann mit dem Button «Auswählen» übernommen
- 2. Um den Umgang mit grossen Mengen von Grundstücken zu erleichtern, ist jetzt auch eine Filterfunktion (TextBox zur Eingabe) vorhanden. Im Filter können Werte zu den Attributen «Zusatz», «Subkreis» und «Los» benutzt werden. Allerdings können nicht die Werte nicht kombiniert werden.

## **Geschäftsfall Handänderung – Erweiterung zum Aktualisierung der Personalien der Verkäuferschaft**

Für Urkundspersonen ist jetzt möglich, die Personalien der Verkäuferschaft im Cockpit der Handänderung zu aktualisieren/mutieren. Die Funktion dafür befindet sich im Abschnitt «Bisherige(r) Eigentümer» (2).

## **Geschäftsfall Handänderung – Unwiderrufliches Zahlungsversprechen mit neuem Registerschuldbrief**

Unwiderrufliches Zahlungsversprechen (UZV), die einen (oder mehrere) bestehende Registerschuldbrief(e) enthalten, welche im Geschäftsfall jedoch noch nicht bekannt sind, können jetzt durch die Urkundsperson angenommen werden. Mögliche Szenarien sind Umwandlung von Papier-Schuldbriefen oder Errichtungen von Registerschuldbriefen, die ausserhalb der Handänderung passieren.

## **Geschäftsfall Handänderung – Zahlungsmodul Optimierungen**

- 1. Zahlungsstatus im Zahlungsdokument Die Synchronisierung des Zahlungsstatus in den Zahlungsdokumenten (PDF) ist verbessert worden. Dies stellt sicher, dass der Zahlungsstatus den korrekten Status abbildet.
- 2. Synchronisierung der Zahlungsdetails bei Restkaufpreis/Vorfälligkeit optimiert Die Optimierung stellt sicher, dass die Daten immer korrekt angezeigt werden.

## **Hinweis Bedienungsanleitung:**

Weiterführende Informationen können der jeweiligen Bedienungsanleitung detailliert entnommen werden. Die Bedienungsanleitungen sind nach dem Release verfügbar. Die Bedienungsanleitungen können unter [https://www.six-](https://www.six-group.com/de/site/terravis/usage/download-center.html)

[group.com/de/site/terravis/usage/download-center.html](https://www.six-group.com/de/site/terravis/usage/download-center.html) abgerufen werden.

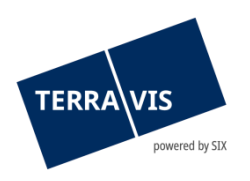

## **2.4. Elektronischer Geschäftsverkehr Terravis (eGVT und Nominee)**

#### **Zahlungsübersicht – Optimierung des Excel-Export der Zahlungen**

Die Zahlungsbeträge werden jetzt in den Excel-Extrakt korrekt im Format: X'XXX'XXX.00 und rechtsbündig in die Spalte «Betrag (CHF)» exportiert.

#### **2.5. Elektronischer Geschäftsverkehr Terravis (nur Nominee)**

#### **Aufschaltung von Nominee-Offline zur Nutzung des Terravis-Geschäftsverkehr**

Nominee-Offline Teilnehmer können jetzt Terravis zur Abwicklung von Geschäftsfällen nutzen. Dabei gilt es zu beachten, dass Geschäftsfälle zu Urkundspersonen und Grundbuchämter immer offline erfolgen. Ebenfalls ist weiterhin kein elektronischer Datenbezug von Grundbuchdaten möglich.

#### Unterstützte Geschäftsfälle:

- 1. Errichtung Schuldbrief
- 2. Schuldbrief-Mutation
- 3. Generisches Nomineegeschäft
- 4. Übertragung an Dritte
- 5. Gläubigerwechsel zu SIS
- 6. Hochladen Nominee-Schuldbrief-Transfer
- 7. Hochladen Nominee-Update Bank-Ref./PBB-PBZ
- 8. Hochladen Nominee-Bestandesabstimmung

#### Hinweis:

Nominee-Offline Teilnehmer können von allen Nominee-Teilnehmer als Empfänger Nominee im Geschäftsfall «Übertragung an Dritte» ausgewählt werden. Der Geschäftsfall «Kreditablösung / Gläubigerwechsel» steht jedoch für Nominee-Offline Teilnehmer nicht zur Verfügung.

## **Geschäftsfall Handänderung – Bei Schuldbriefbestellungen werden die Dokumente im UI anzeigt**

Bei Schulbriefbestellungen werden ab jetzt die generierten Dokumente (Auftrag, Pfandvertrag) dem Nominee Kreditinstitut in der Aufgabe «Schuldbrief-Bestellung freigeben» angezeigt. Das Dokument kann analog den Geschäftsfällen «Errichtung Schuldbrief» und «Schuldbrief-Mutation» geöffnet und überprüft werden.

#### **Hinweis Bedienungsanleitung:**

Weiterführende Informationen können der jeweiligen Bedienungsanleitung detailliert entnommen werden. Die Bedienungsanleitungen sind nach dem Release verfügbar. Die Bedienungsanleitungen können unter [https://www.six-](https://www.six-group.com/de/site/terravis/usage/download-center.html)

[group.com/de/site/terravis/usage/download-center.html](https://www.six-group.com/de/site/terravis/usage/download-center.html)

#### **2.6. Verwaltungstreuhand von Register-Schuldbriefen (Nominee Operations)**

## **Depotbuchungen - Optimierung der Fehlerbehandlung bei Schuldbriefen die nicht gebucht werden können**

Bei Depotbuchungen auf Schuldbriefen welche nicht mutiert oder gelöscht werden können, wird der Benutzer klarer und früher über die Situation informiert. Folgende Fälle betrifft das:

- 1. Ein Registerschuldbrief befindet sich im Depot eines anderen Nominee-Teilnehmer, als dem Nominee-Teilnehmer, der den Geschäftsfall initiiert hat.
- 2. Der Registerschuldbrief befindet sich in keinem Depot eines Nominee-Teilnehmer